## **Onboarding ISPO Munich Online**

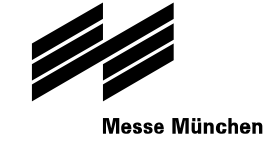

#### **Let's get started – Step 1**

January 2020

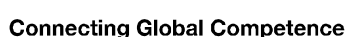

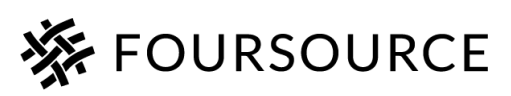

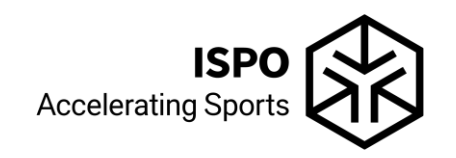

#### **ISPO Munich. Accelerating global networks.**

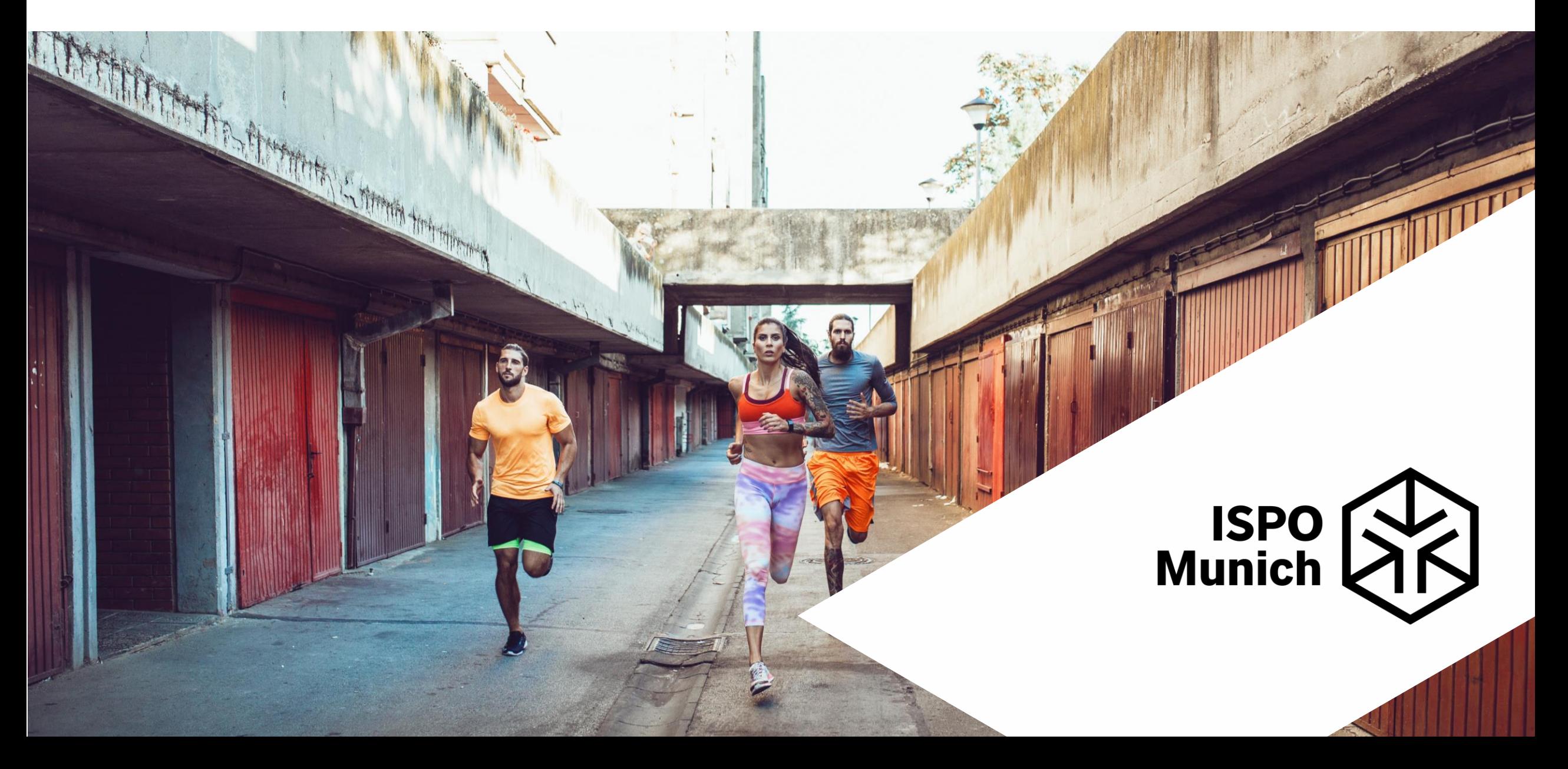

### **Agenda**

- Brandroom
- Tips on your profile + showroom
- Login: How to fill out your profile
- ISPO Munich Online 2021 preview
- How to connect with visitors

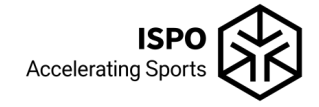

#### **Your Brandroom**

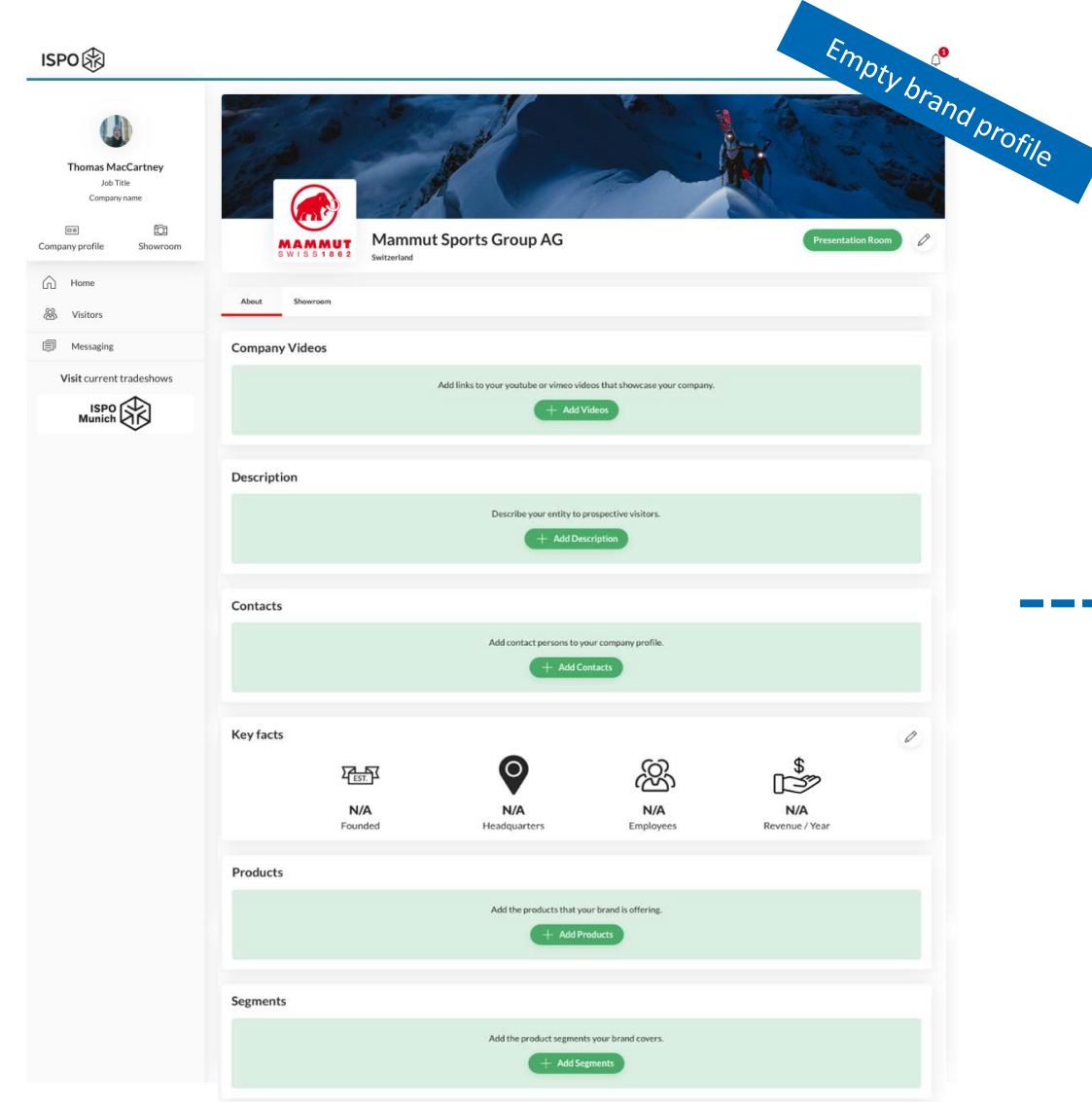

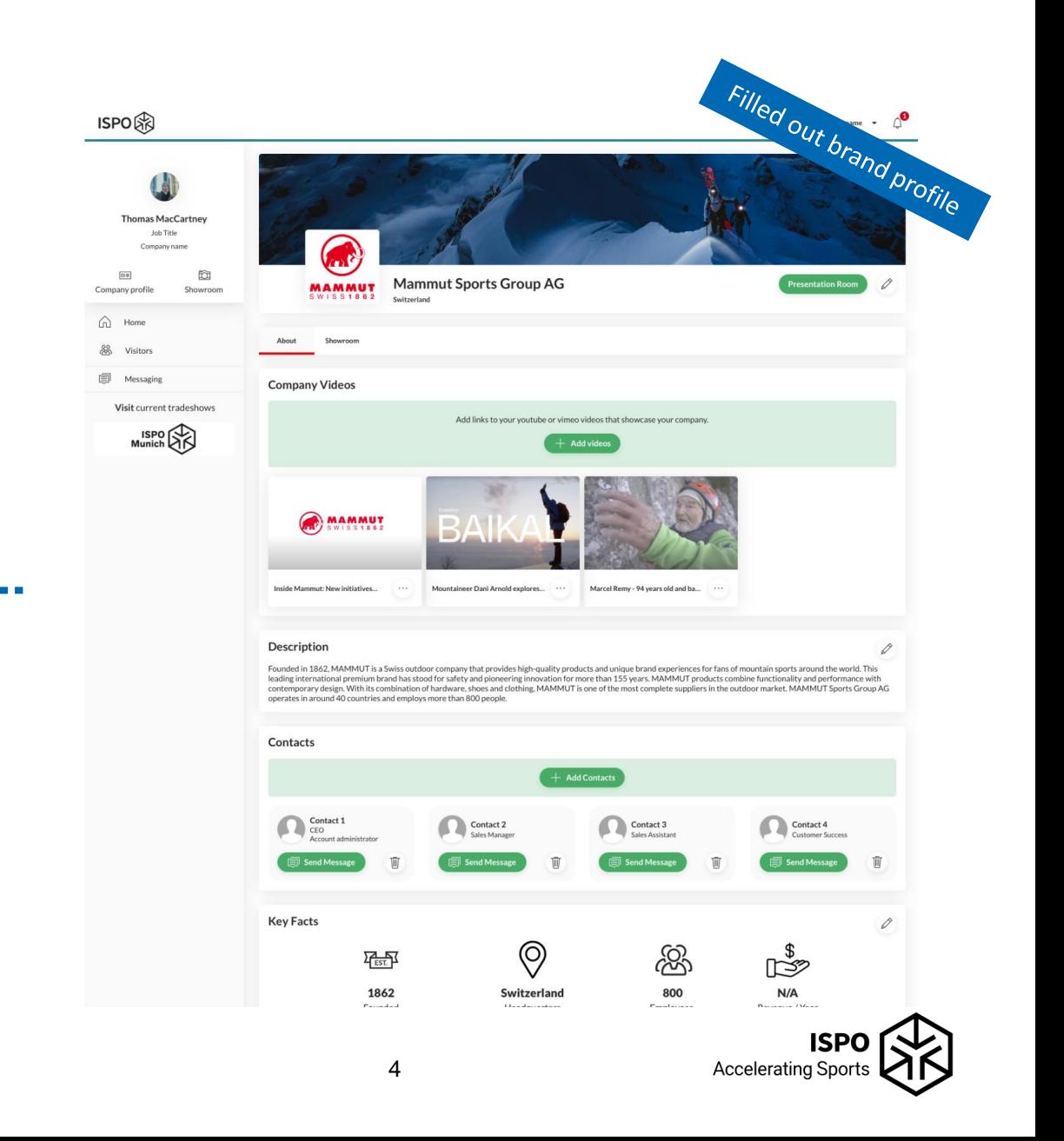

#### **Product highlights in your virtual showroom**

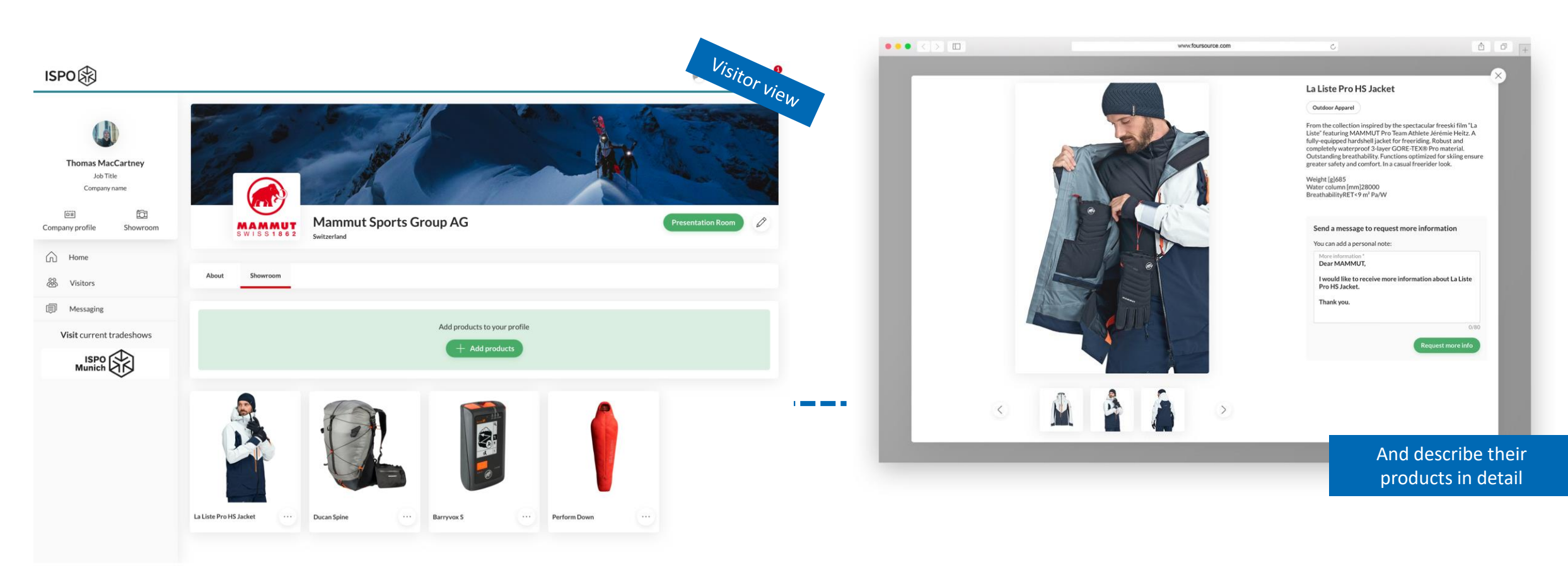

Brands can add unlimited number of products to their virtual showroom

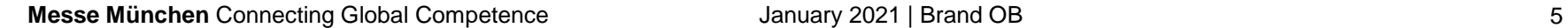

### **Tips for the perfect showroom**

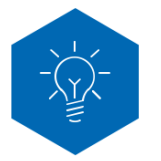

Adding products to your showroom is **unlimited**. We recommend to add at least 10 products to your showroom.

- $\checkmark$  Plan the order of showroom uploads to sort your products by category / segment
- $\checkmark$  Upload high quality pictures
- Only one product per post
- $\checkmark$  Front, back & detailed view recommended

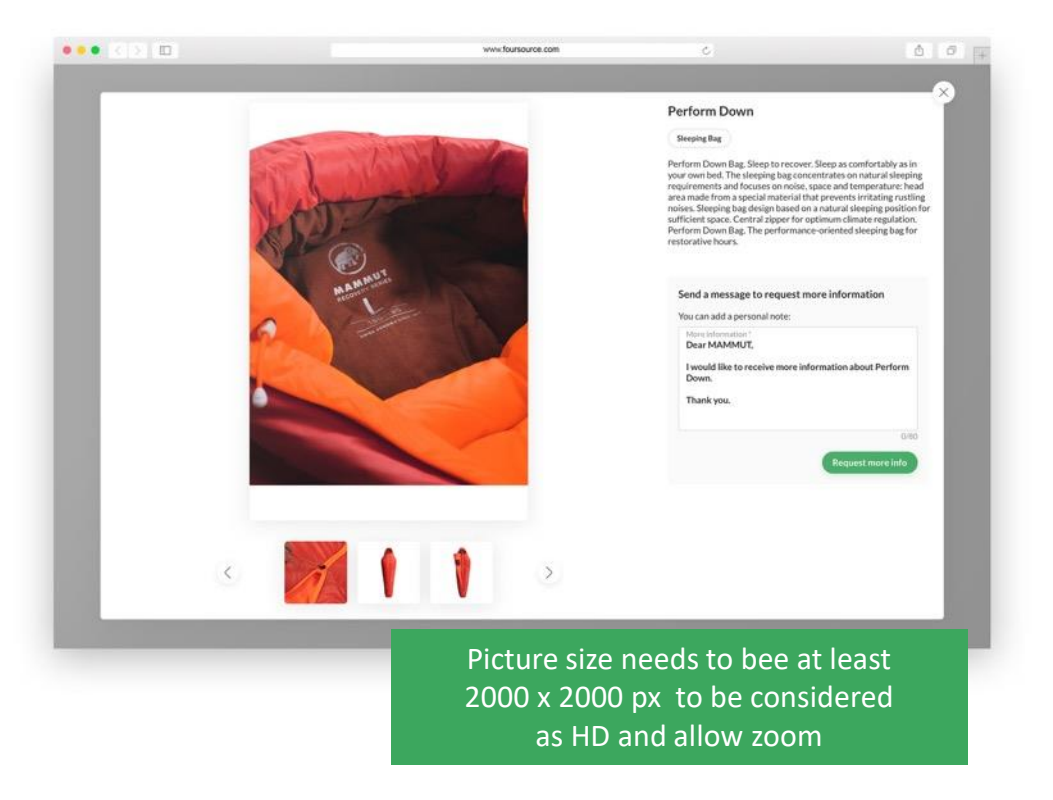

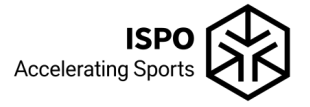

## **Lets log-in to an account…**

#### Login

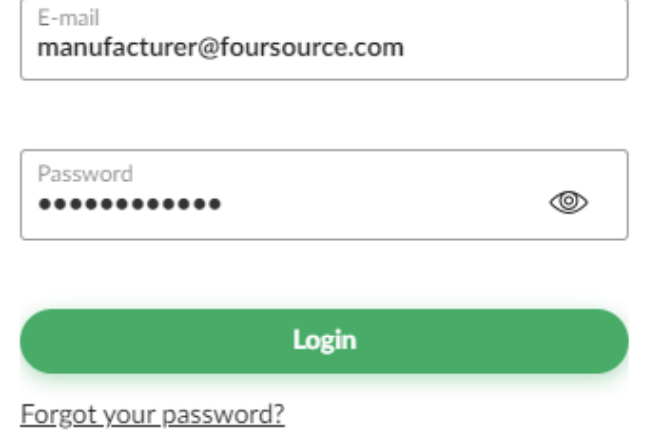

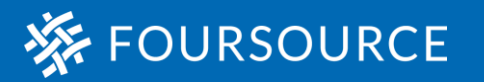

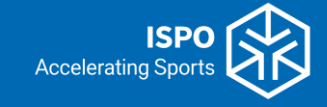

#### **How to access ISPO on the 1st of February**

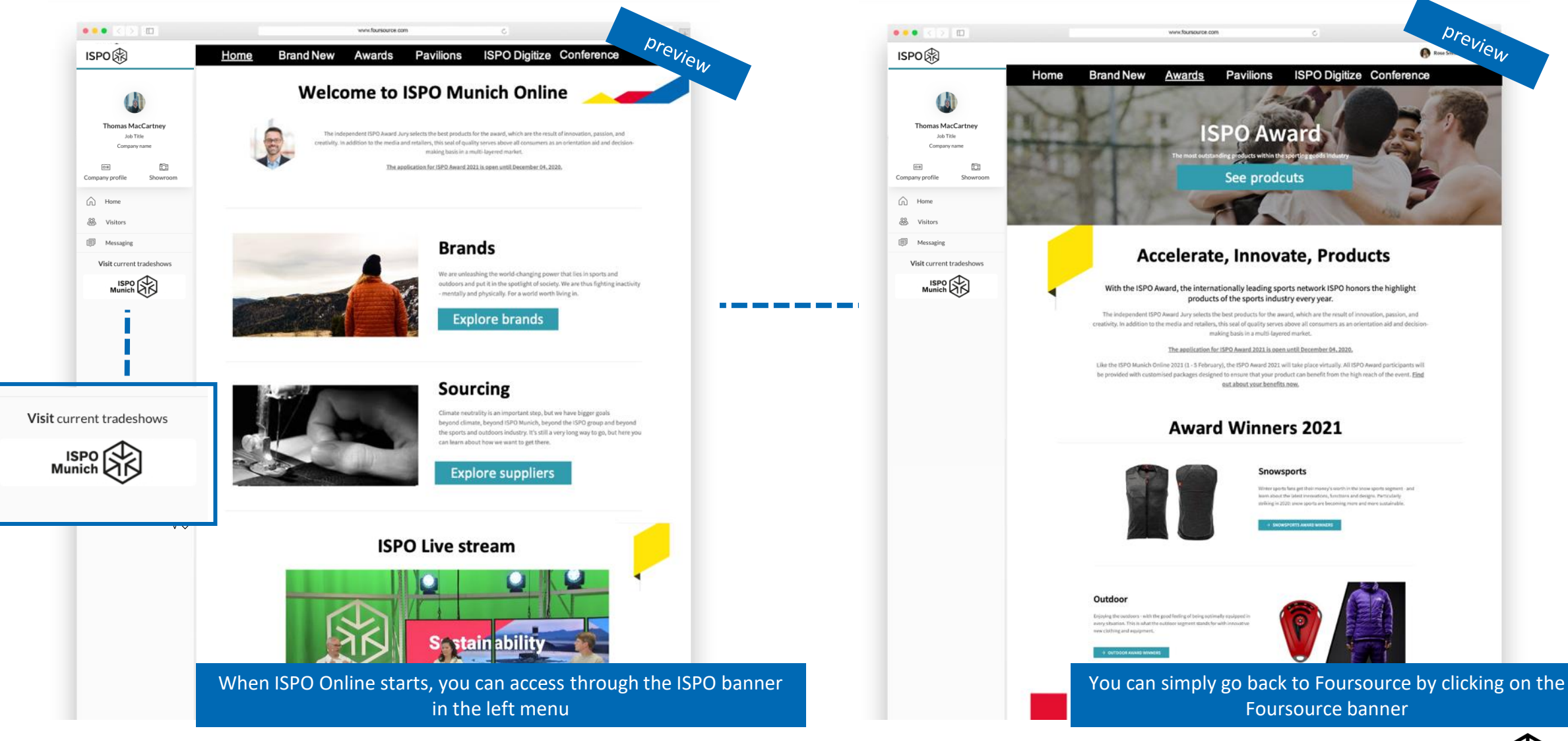

**Accelerating Sports** 

#### **Search for visitors**

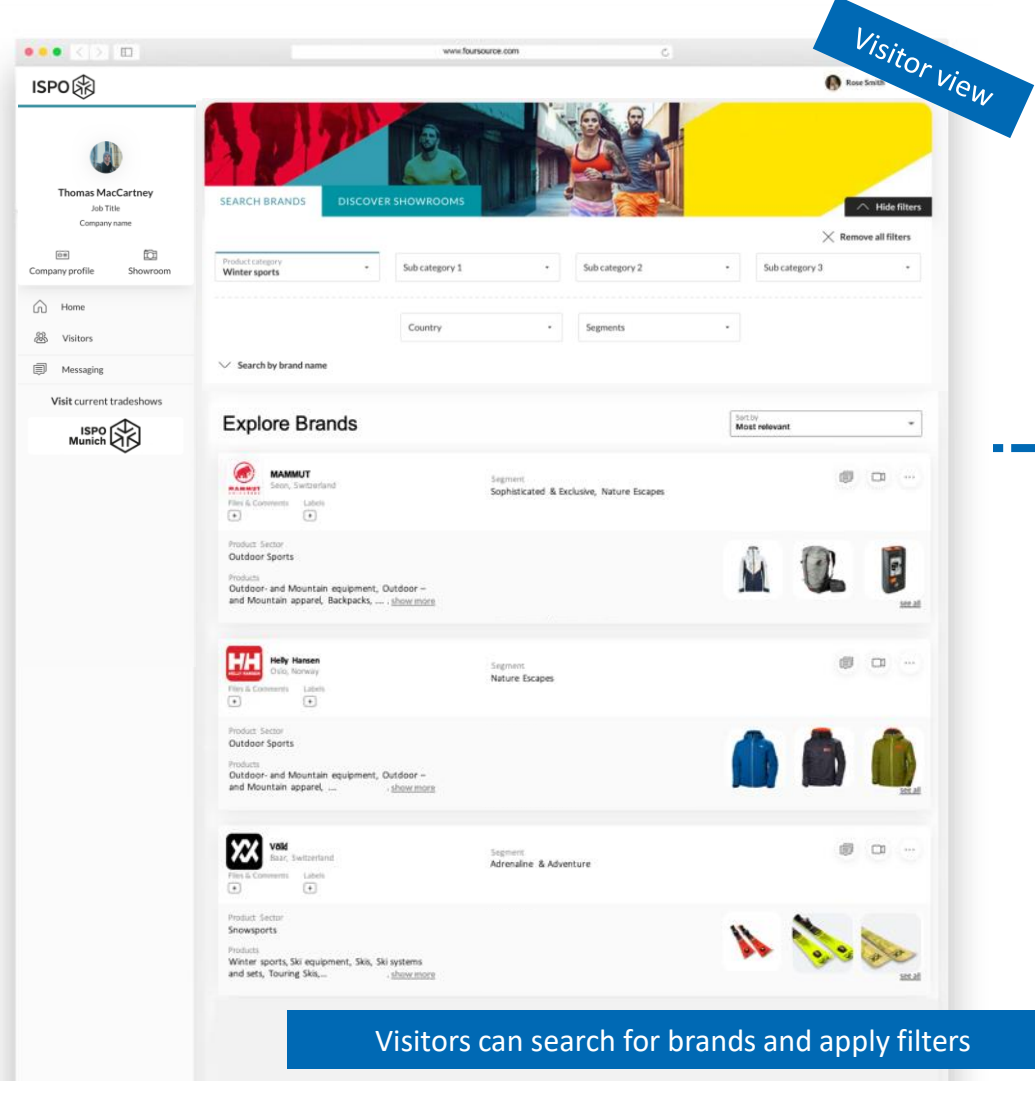

\_\_\_\_\_\_

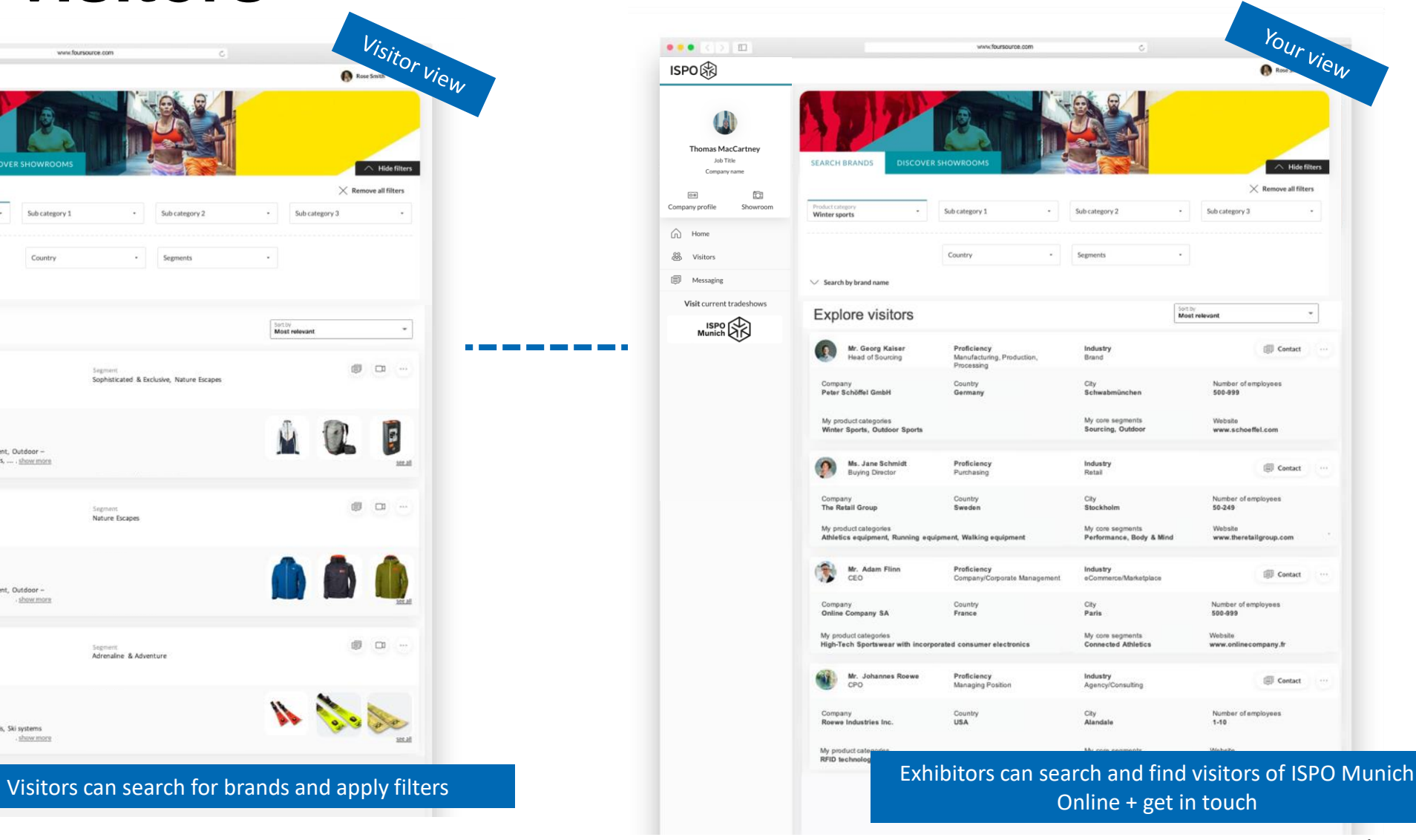

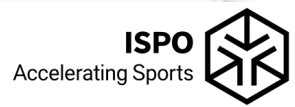

#### **Meet & connect with clients**

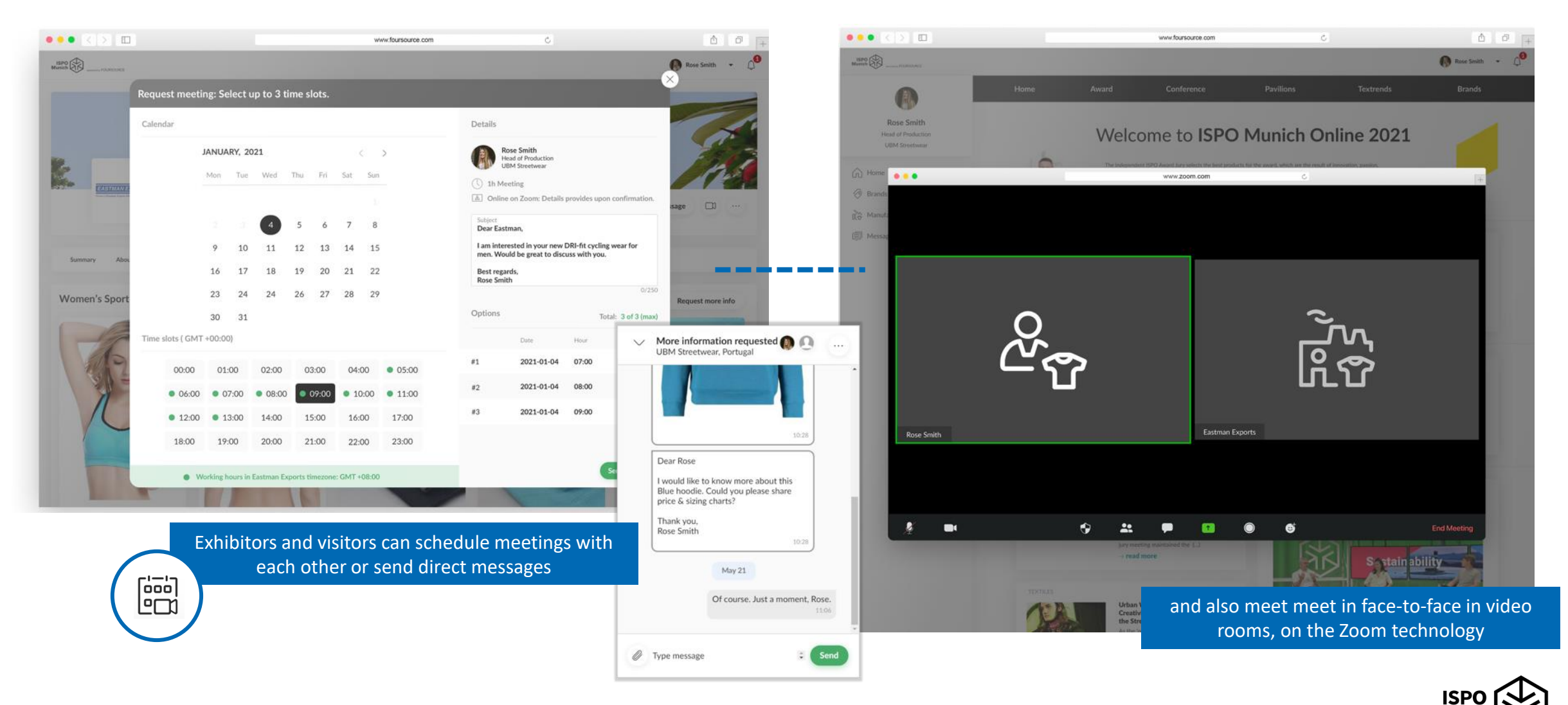

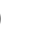

**Accelerating Sport** 

#### **Your notifications**

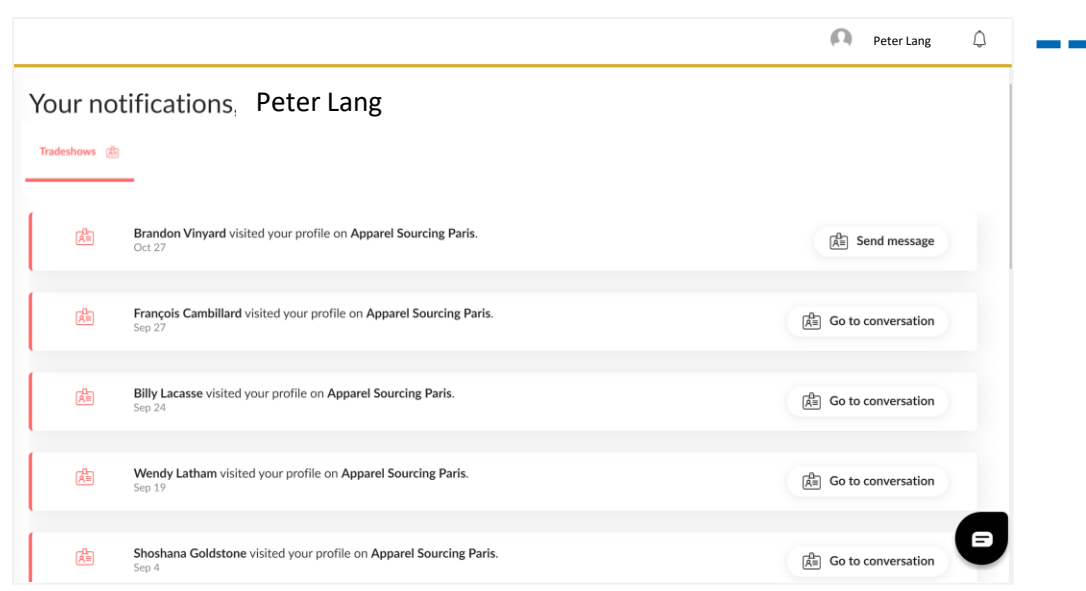

You will be notified about profile visits and can get in touch directly

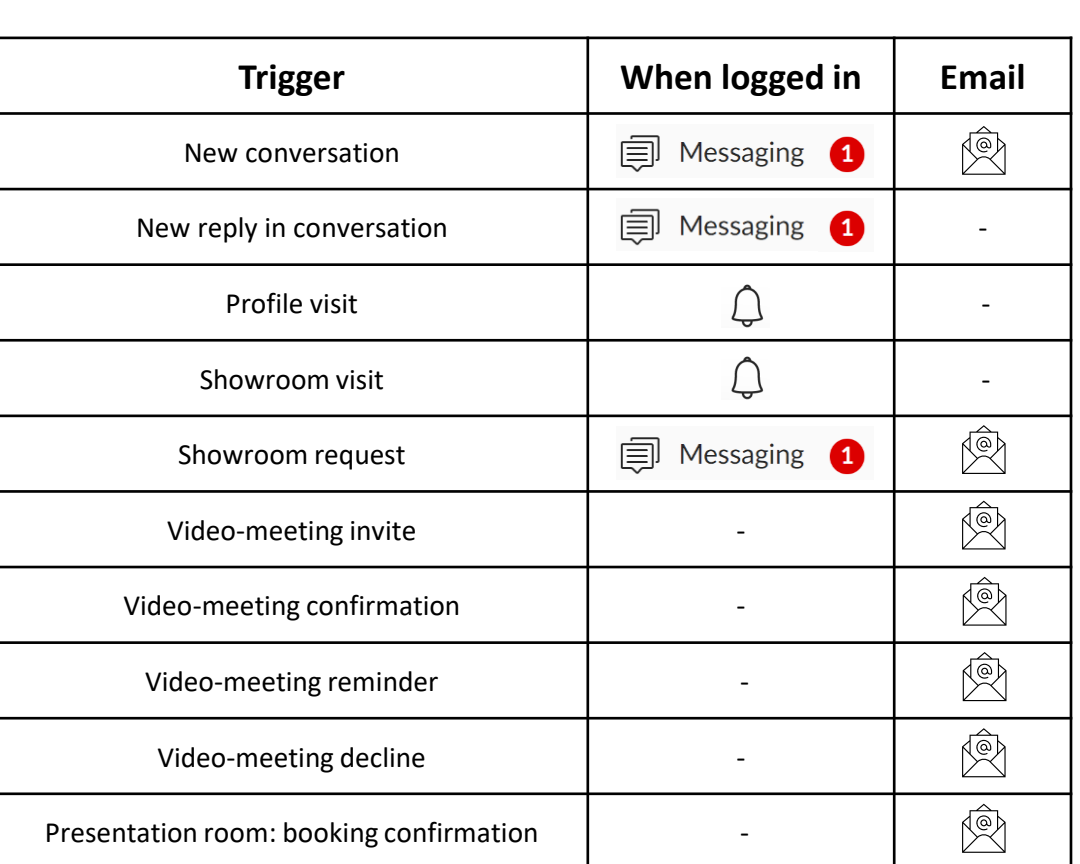

**Contract Contract** 

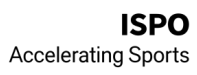

#### **Permanent video presentation room**

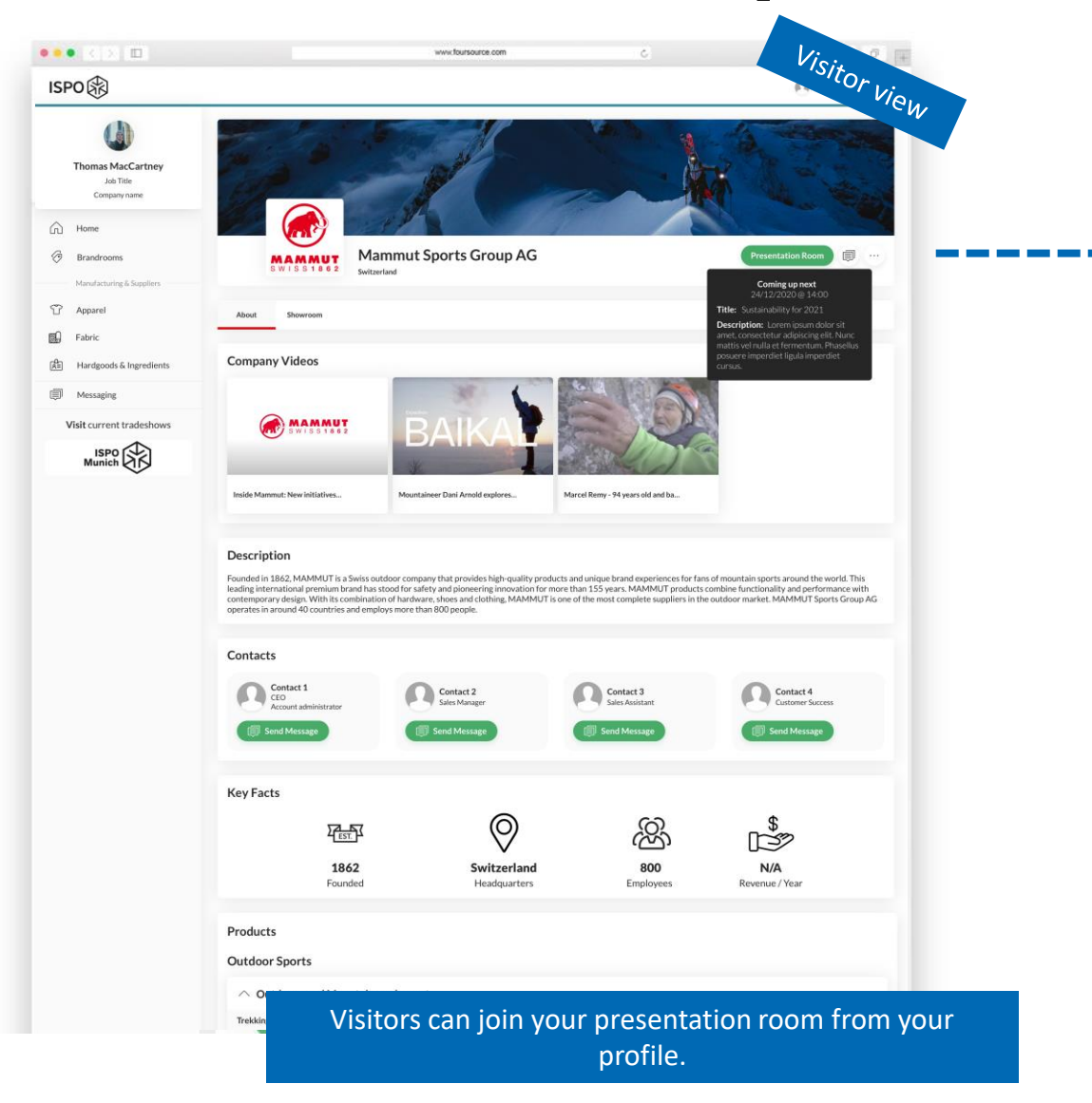

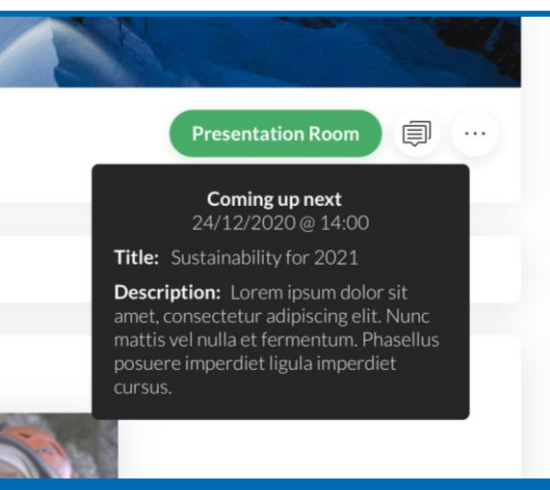

#### Visitors can see your ongoing / next scheduled presentation.

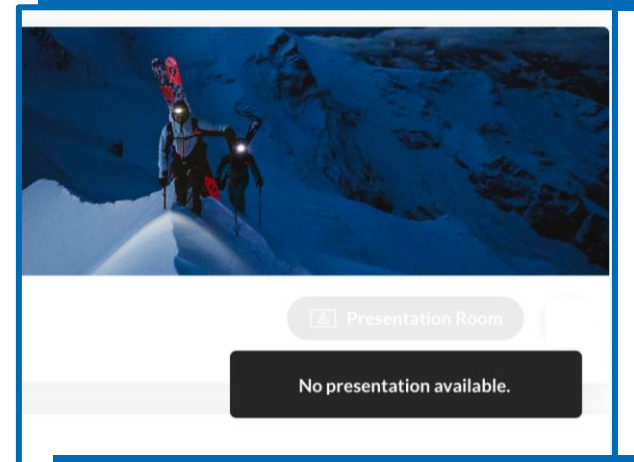

If the presentation room is not active, the visitor lands in the waiting room for the next meeting.

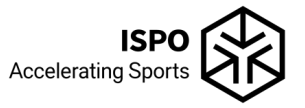

#### **How to set-up your video presentation room**

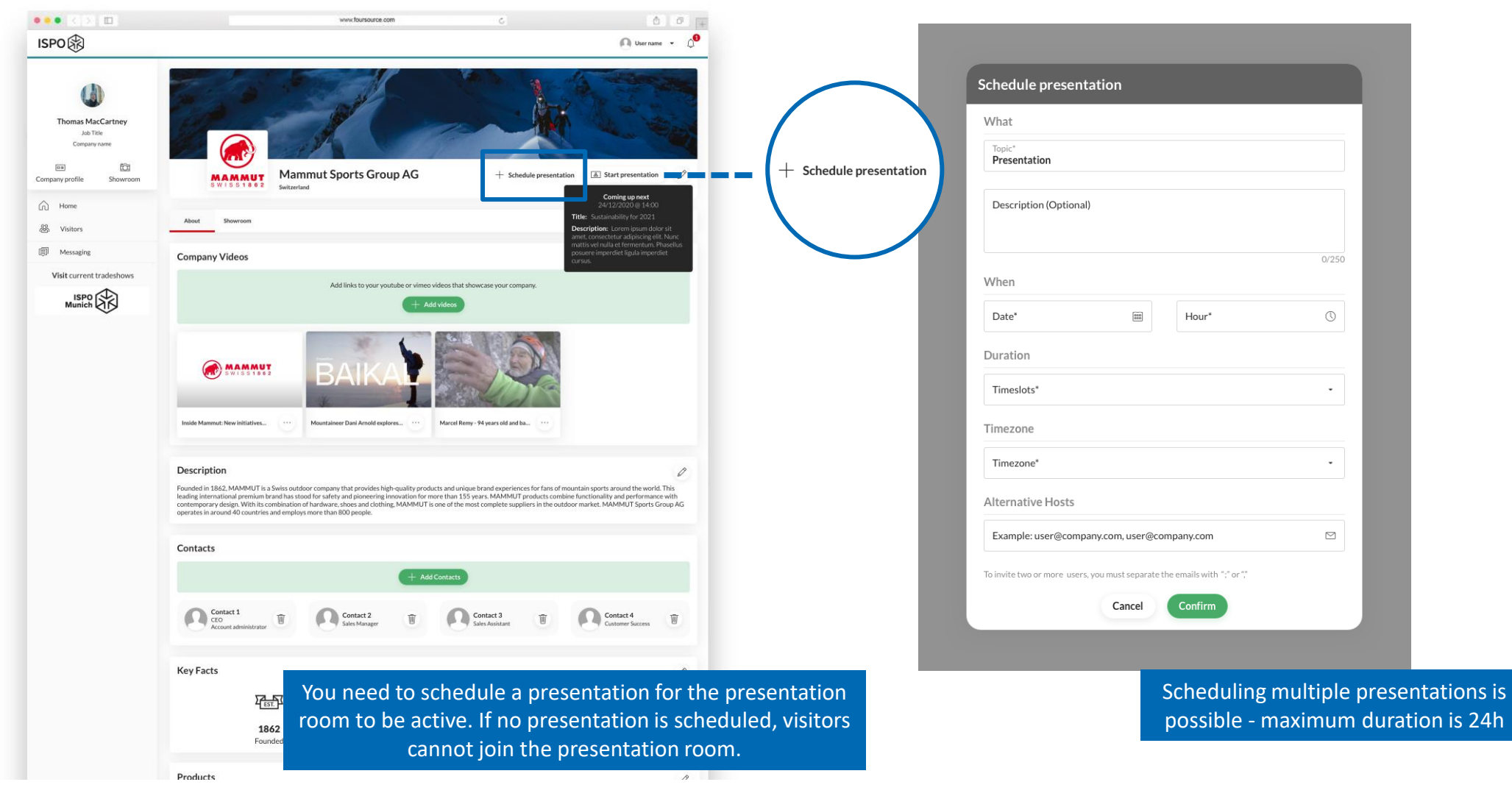

#### **How to join your video presentation room**

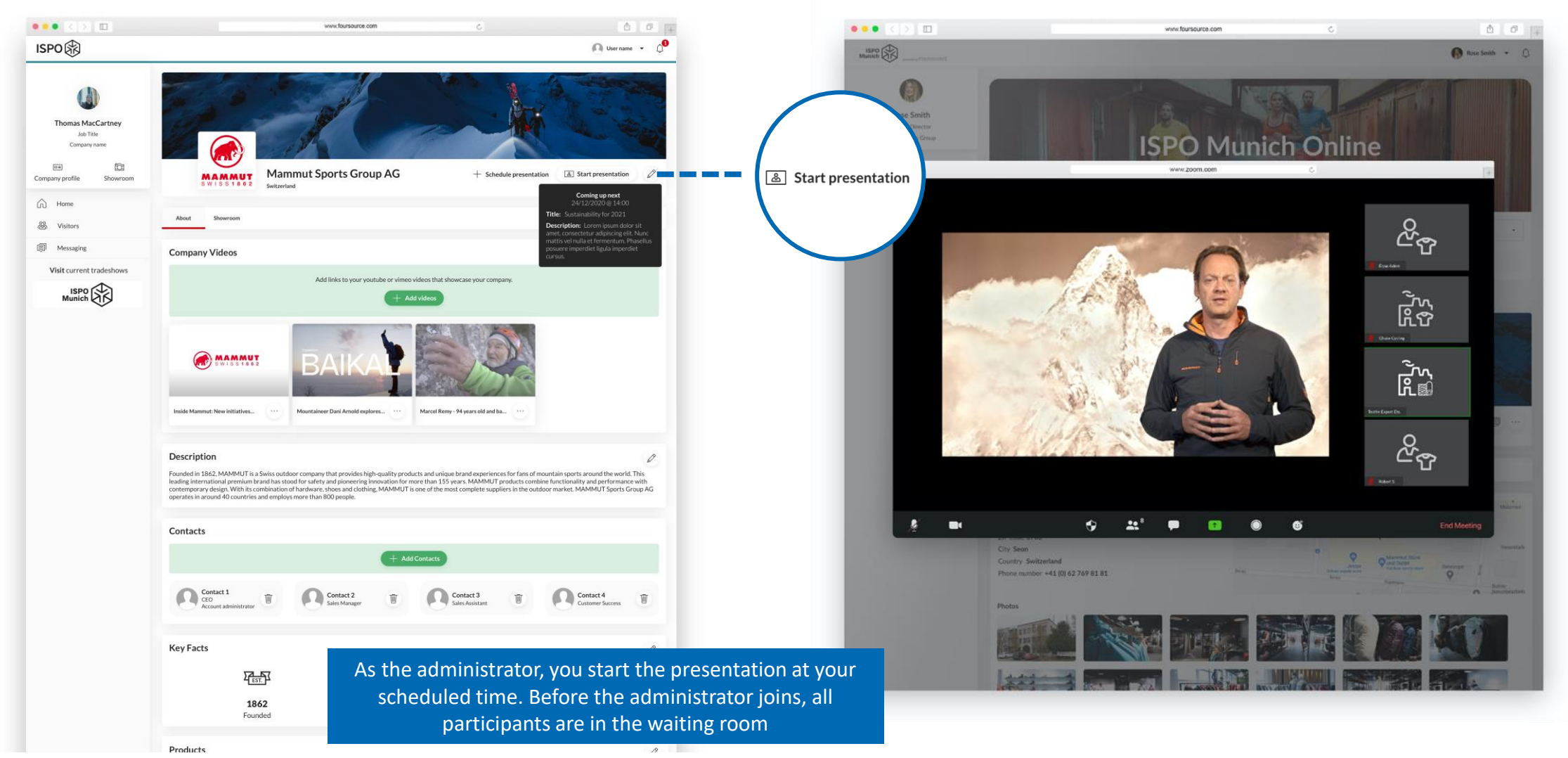

![](_page_13_Picture_2.jpeg)

#### What is next...

#### **Before Show Contract Show**

- Fill out your brandroom/ profile
- Add products to your showroom minimum 10 products
- Register your employees as visitors (guide how to add contacts will follow)
- Schedule presentations (if included in package)

- Log in frequently or stay logged in to follow up on visitors and to reply to new messages
- Stay active! Proactively search for visitors and connect with them
- Don't miss out on notifications: frequently check your emails of the brandroom admin (junk inbox, too) and login to see all notifications

![](_page_14_Picture_10.jpeg)

## **Questions?**

![](_page_15_Figure_1.jpeg)

![](_page_15_Picture_2.jpeg)

![](_page_15_Picture_3.jpeg)

# **Thank you!**

![](_page_16_Picture_1.jpeg)

![](_page_16_Picture_2.jpeg)